### Tap-To-Refill Your Prescriptions

#### How does this work?

Remember to **keep** your prescriptions at the pharmacy

Order your prescriptions to be filled ahead of time, by clicking on the  $Tap-To-Refill$  icon:

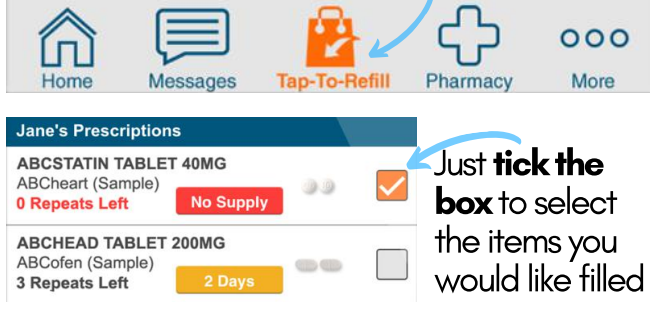

If you have a new prescription that you haven't taken to the pharmacy yet, take a photo first using the **Snap-n-Send** function

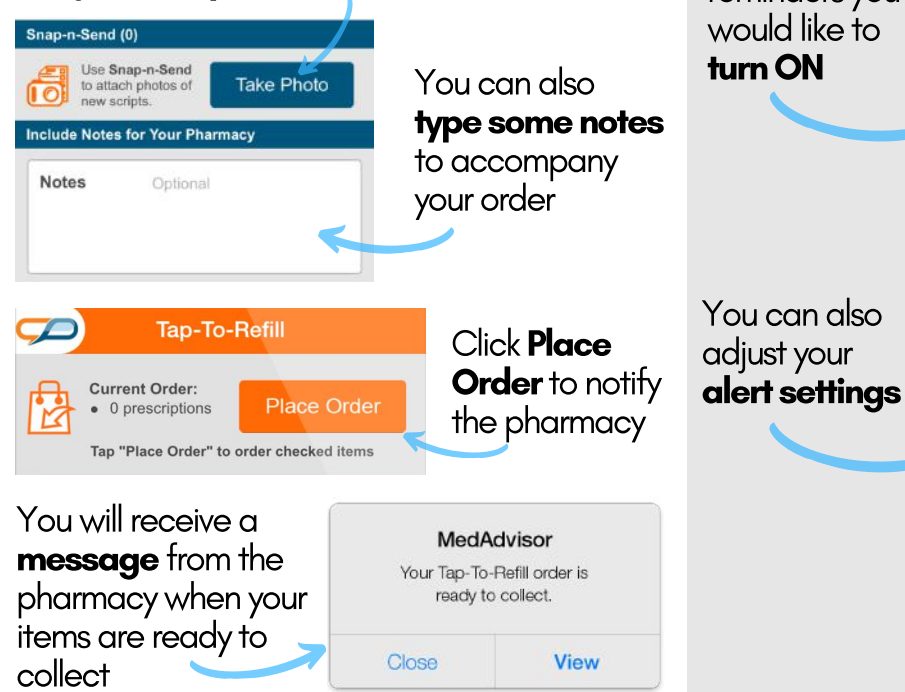

### Set Reminders to Take Your Medications

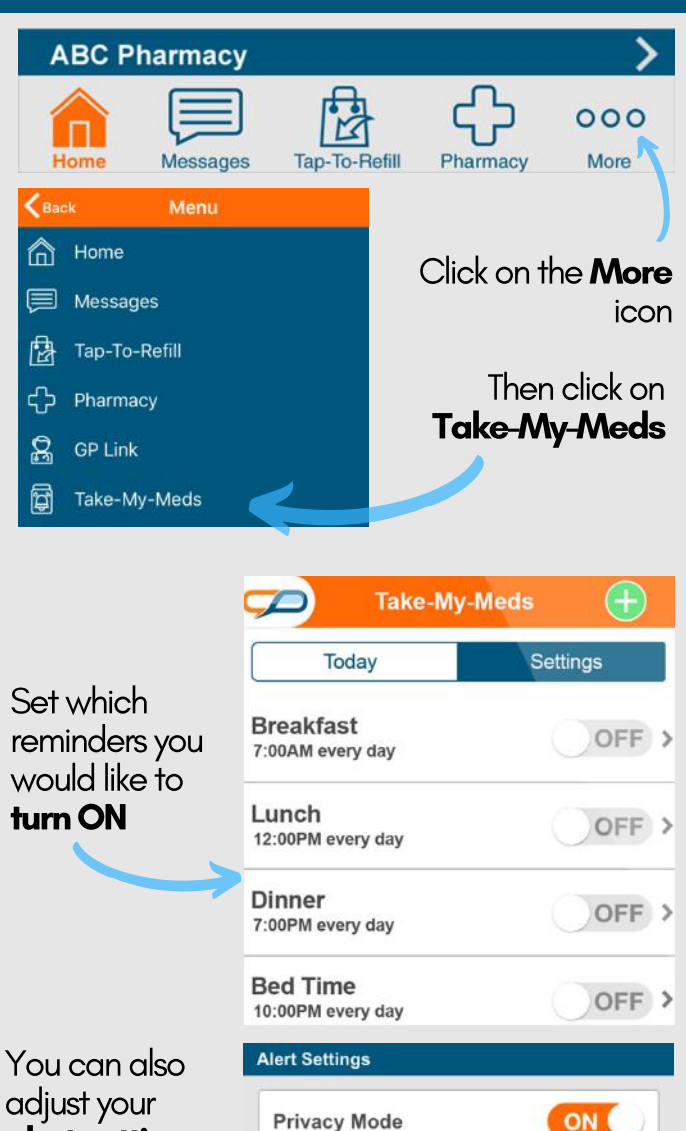

In Privacy Mode, medication names are hidden in alerts

**Play Sound** 

Turn on Take-My-Meds alert times above to receive pop-up alerts on your phone, with an optional sound, each time you're due to take doses

ON<sub>0</sub>

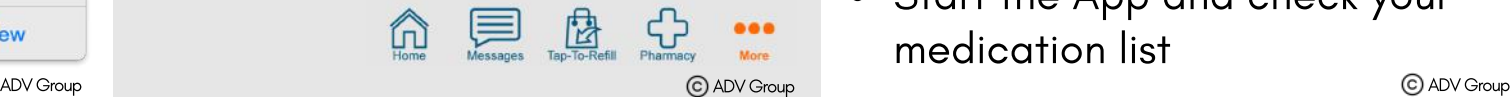

# Your Medications Made Easy

- Automatic update of your medication list
- Order prescriptions from your mobile phone
- Set reminders to take your medications
- Read information about your medications
- And much more!

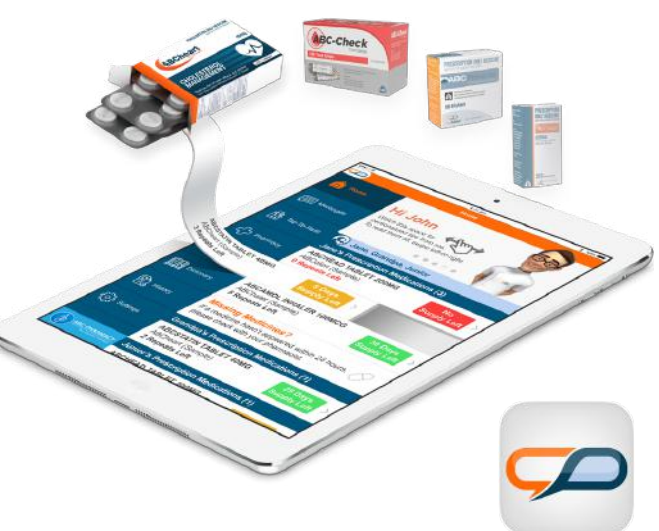

# Start Your App Now!

- Get an SMS from your pharmacy with an activation link
- Follow the prompts to validate
- Download the Mobile App
- Start the App and check your medication list

## The Home Screen

### Add Over-The-Counter Items to Your List

### Add NDSS Items to Your List

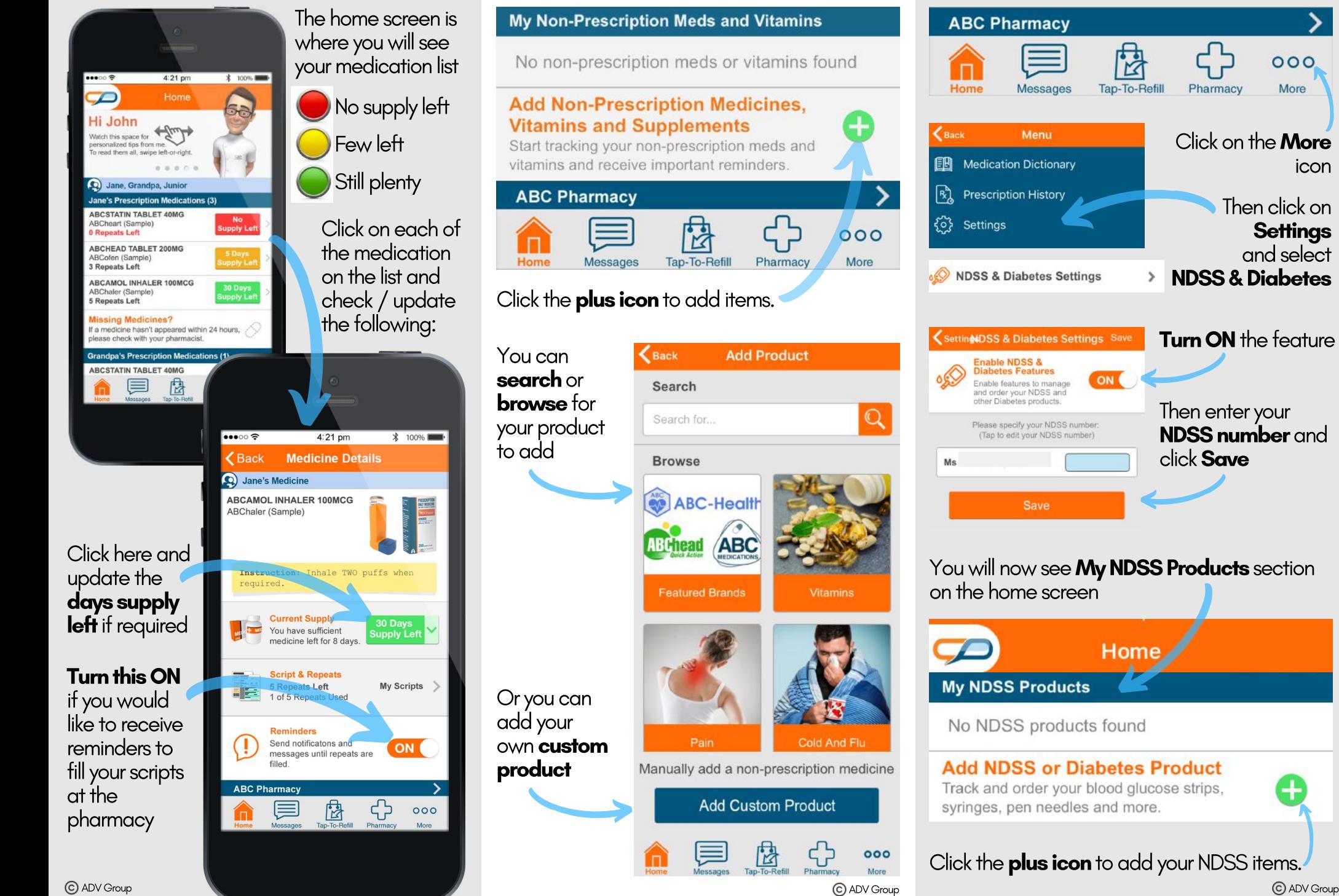

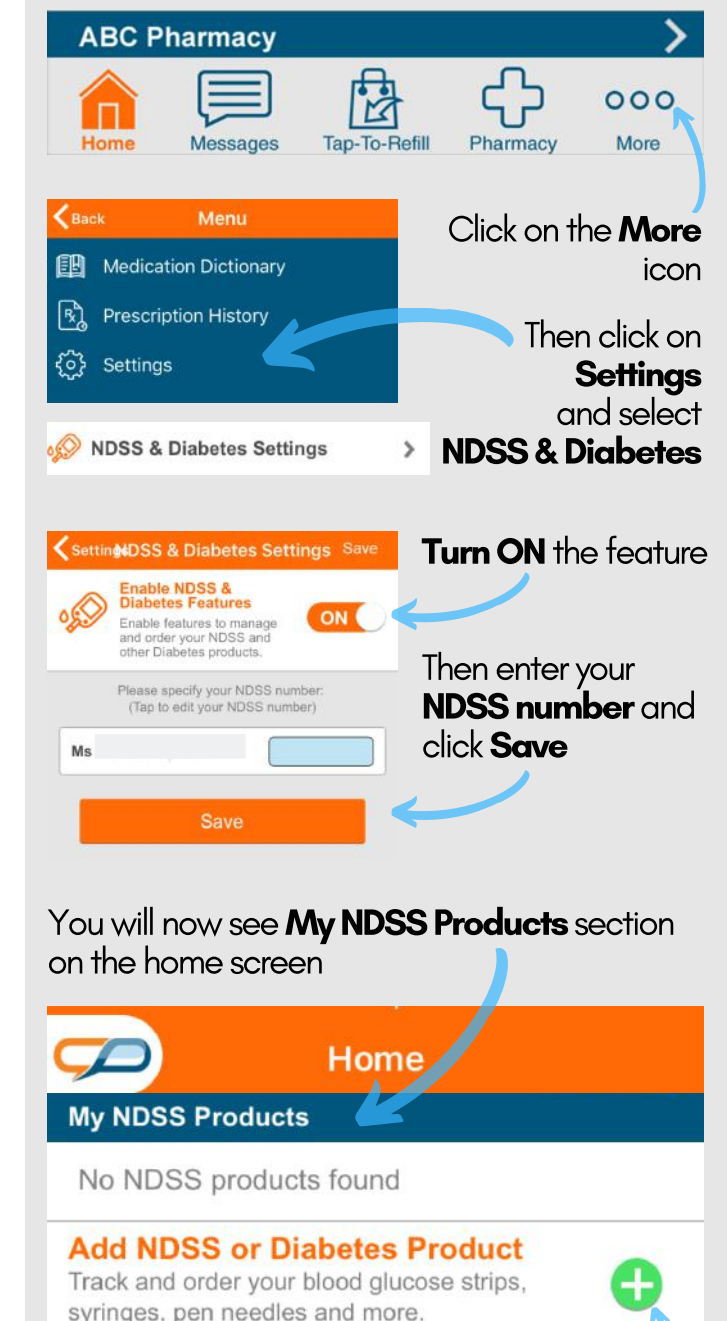

Click the **plus icon** to add your NDSS items.